#### **MOHAWK COLLEGE OF APPLIED ARTS AND TECHNOLOGY**

### **Adobe Photoshop Elements 7 INFO 10069**

### **Assignment #3** 20 marks

## **Part A**

- 1. Create a **poster** using any theme of your choice. The poster must be 8 ½ x 11 inches in size (Letter size) and be set to a resolution of 72ppi. The poster is to be created using Layers and must be saved as a **PSD** file in order to maintain the layers for marking (do not flatten the image).
- 2. For the poster, you must incorporate the following elements:
	- a) Add a **Text layer**. The text layer must also use the **Warp Text** feature and have at least one **Layer Style** or **Text Effect** applied. The text can be anything related to the theme of your poster.
	- b) You must include at least 4 separate photo images of your choice, with each photo saved on a separate layer.
	- c) Apply a suitable **Background Fill/ Pattern** of your choice that fits the theme of your poster.
	- d) Using one of the included **Frame effects**, apply a frame to at least 2 of your photo images.
	- e) You poster should be saved as **yourname\_poster.psd.**

# **Part B**

- 1. Using the assigned **photomerge.exe** images, which need to be unzipped, use the included files to create a panoramic photomerge image. Your photomerge should have the following elements:
	- a) Your photomerge should include all 4 assigned images and have **perspective** applied to the image.
	- b) You must **crop** the photomerge image so that it has no jagged edges.
	- c) Your final photomerge image must be resized to 800 pixels in width and saved as **yourname\_photomerge.jpg.**

# **Part C**

1. Using any 2 images of your choice, apply at least 2 **filters** to each image (one at a time) and save each image as its own separate file. On each image where the filter has been added, add a small text layer with the name of the filter that has been used. You should then have the 2 original images and 2 altered images for each one (6 images in total)

Take the 6 images used (the 2 original images and the 4 altered versions) and create a Slideshow to display the images. The slideshow must be saved as a PDF file format. (You should name the file **slideshow.pdf**)

# **MOHAWK COLLEGE OF APPLIED ARTS AND TECHNOLOGY**

# **Assignment #3**

### **MARKING SCHEME**

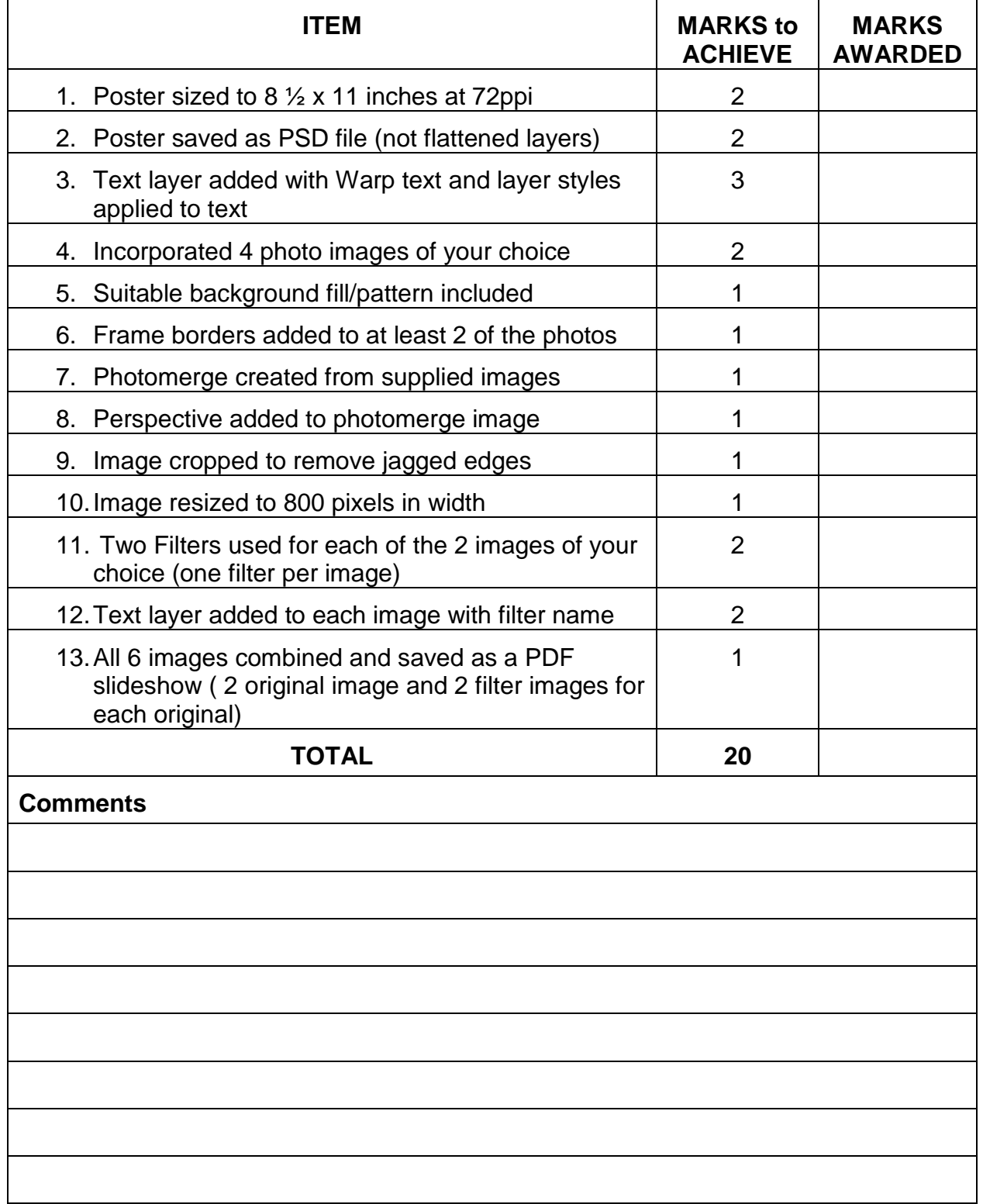

 $\mathsf{l}$